## Virtual Branch Next

## First-time Log-In Instructions as of 3/21/24

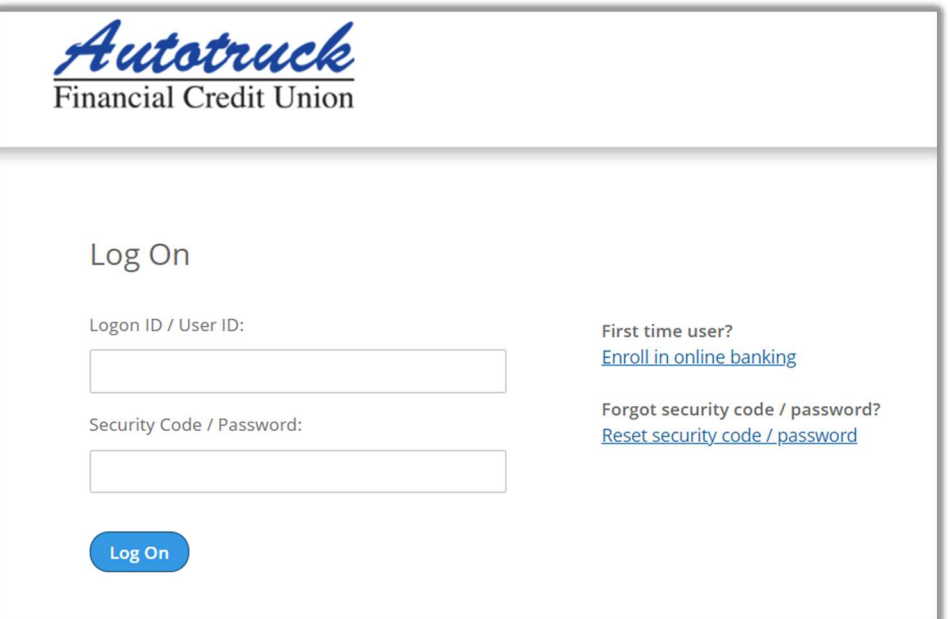

- In Logon ID/User ID, enter your Member Number. This should be a six-digit number. If your number is less than 6 digits, enter leading zeroes (example: 005510).
- In Security Code/Password, enter the last 4 of your SSN.
- You will then be required to create a new Logon ID/User ID (the "?" displays detail of ID specification requirements).

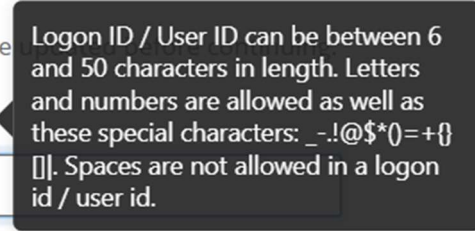

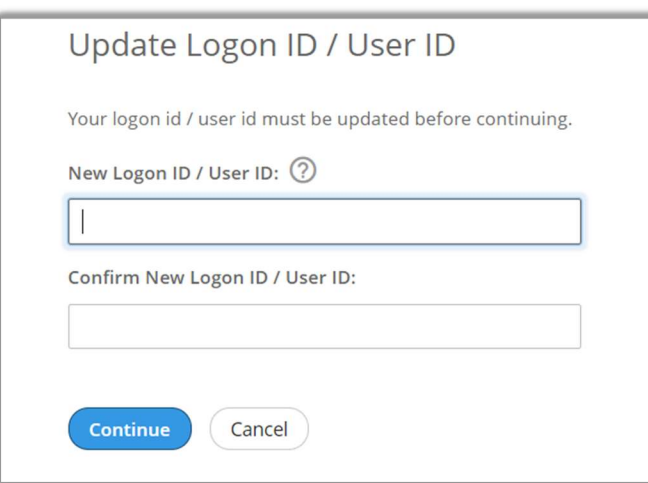

- After updating your Logon ID/User ID, you will then be prompted to update your Security Code/Password. (Remember that the Current Security Code is the last 4 of your SSN).
- The "?" displays detail of Security Code/Password specification requirements.

Security Code / Password must be between 9 and 16 characters long, contain upper and lower case letters and at least one number. In addition, it must contain at least one of these special characters: !@#\$%^&\*. Do not select a Security Code / Password you have used in the past. The Security Code / Password is case sensitive.

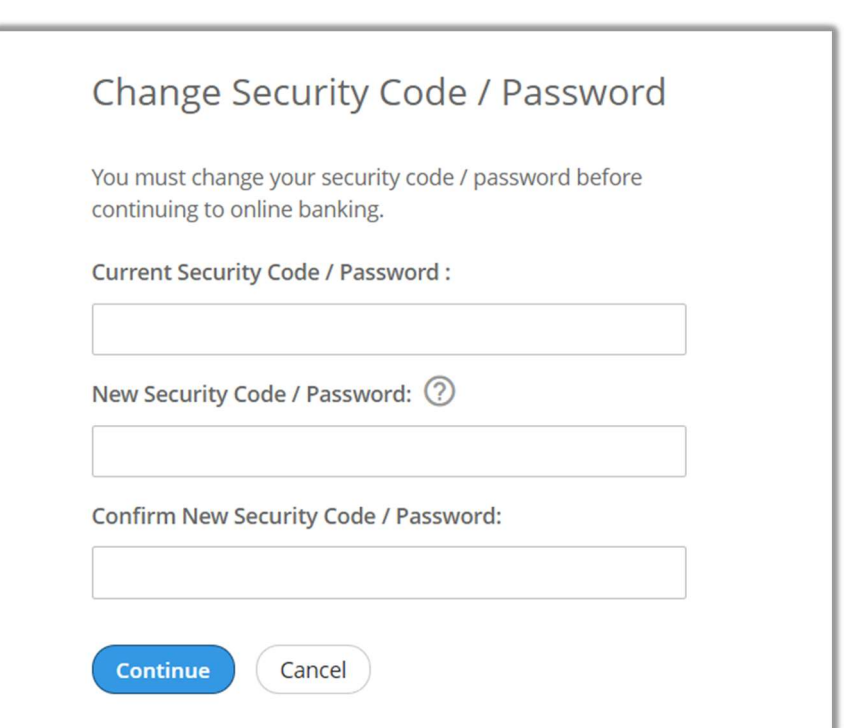

 You will then be asked to establish 3 Security Questions and answers. Once completed, click Continue. You will then be taken into your Virtual Branch Next account portal.

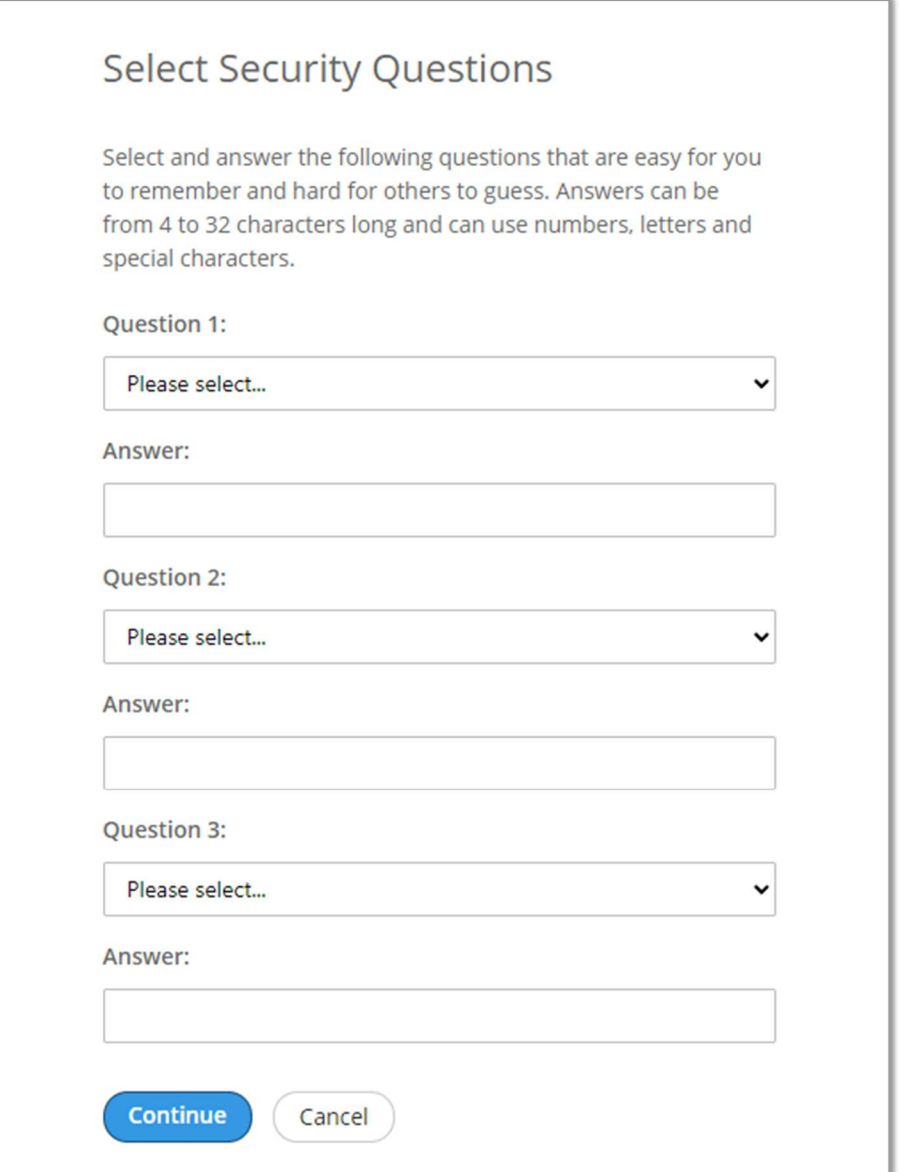